# **The Exchangy A guide for exchange students**

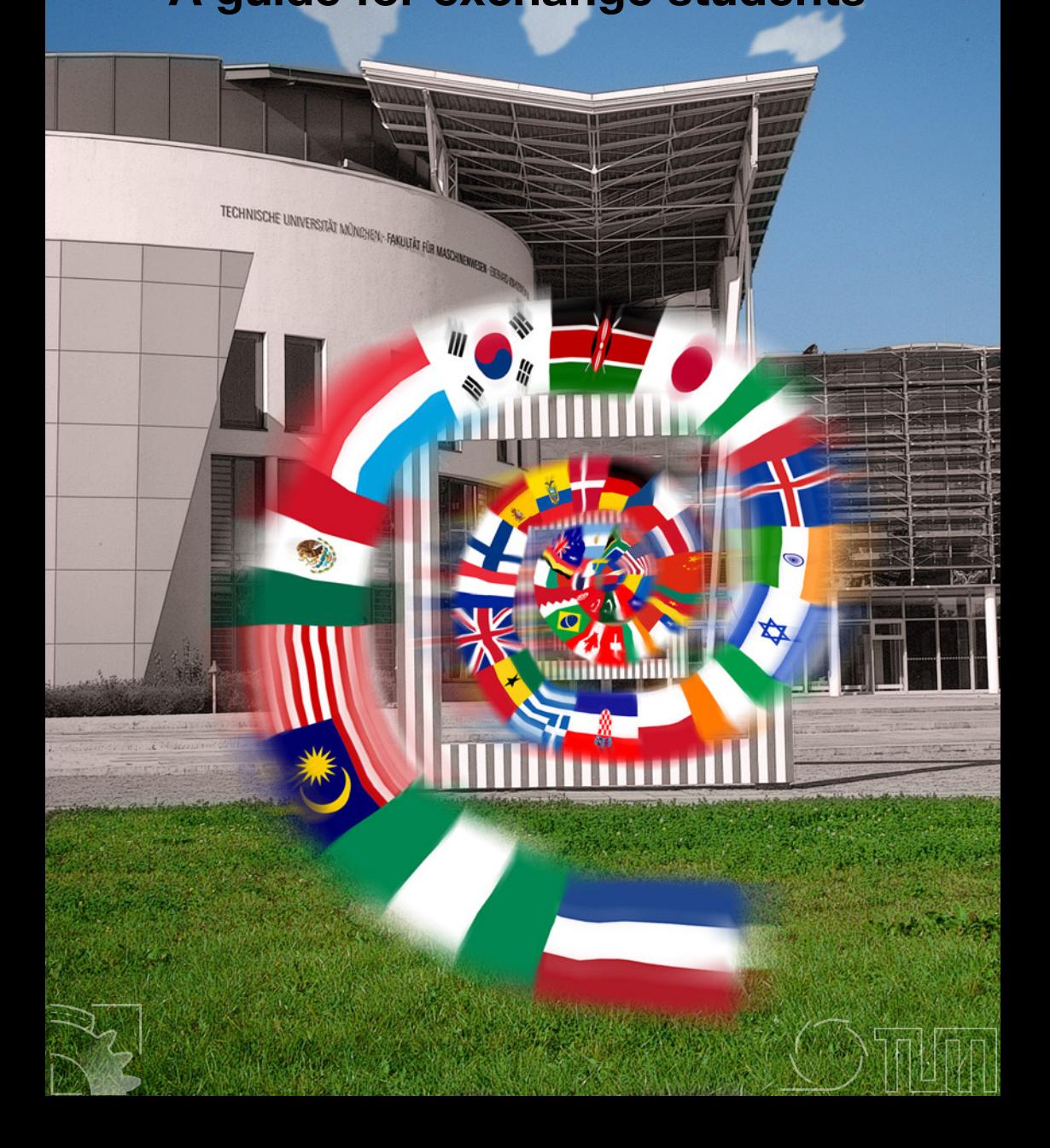

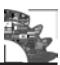

## Welcome to Garching!

#### **Dear exchange students,**

Congratulations on your decision to study at the Technical University of Munich (TUM) and welcome to our campus in Garching! We, the Fachschaft Maschinenbau, would like to welcome you and wish you all the best for your stay.

Our goal is to support you during your first weeks in Germany, while you are getting to know the TUM, the campus in Garching and the Faculty for Mechanical Engineering.

This booklet will provide you with helpful information for your studies at our faculty:

We will introduce you to the university websites, explain how to use your Student Card and the library. As studying isn't always just about work, you will surely be interested in the campus bar "C2" and our article about Munich at night. In the contact list you will hopefully find all the help you need, if you encounter any problems during your stay.

Another important part of your cultural exchange is the different language. Our language center is pleased to help you get a German partner in order for you to learn the language by speaking, not just with books.

In case you hadn't noticed yet, the International Department of the Fachschaft also offers a voluntary German Partner program, the "Buddy-Program". For every exchange student they provide an experienced TUM student, who will help you with most TUM related matters and your life in Munich throughout the semester. Furthermore, it's a great way to find new friends in your first days in Germany.

If you have any questions a member of the Fachschaft can help you with, please let us know. We are always happy to help.

We hope you will enjoy your time here with us!

*Your Fachschaft Maschinenbau Team* Fachschaft

 $\mathcal{E}$  Maschinenbau

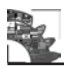

**Issue** October 2018

#### **Editor**

International Department of the Fachschaft Maschinenbau der TU-München Boltzmannstr. 15 85747 Garching Tel.: 089/289-15045 Fax.: 089/289-15046 E-Mail: international@fsmb.mw.tum.de Homepage: www.fsmb.mw.tum.de

#### **Print**

Studiendruck der Fachschaft Maschinenbau e.V.

#### **Cover**

Image: © Scharger, Albert / TUM, 2007 Composition: Christian Looschen, Johannes Hilfer

#### **Layout**

Christian Looschen Johannes Hilfer

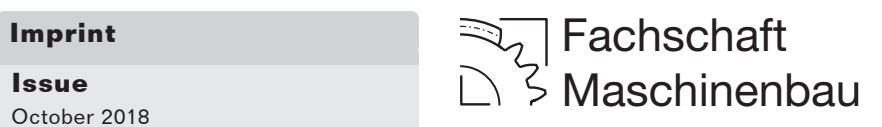

## **Content**

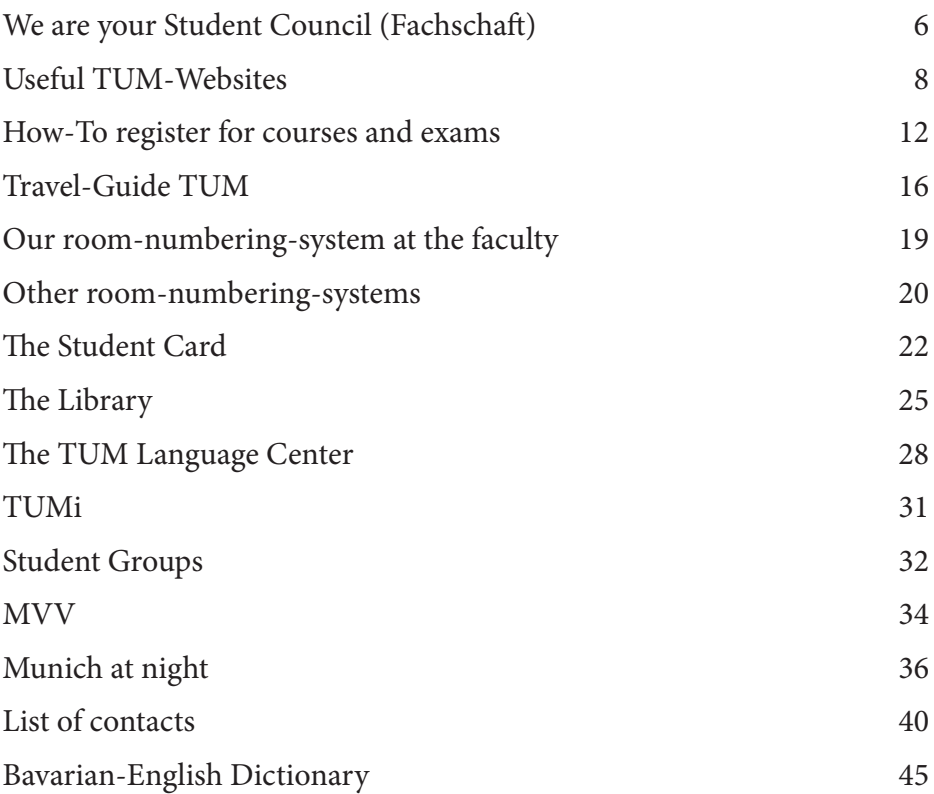

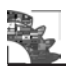

### **We are your Student Council (Fachschaft)**

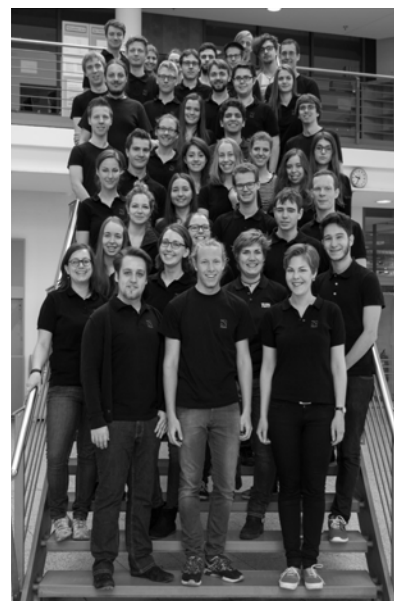

#### **We counsel you**

We answer all your questions, no matter if it's something about your studies or just about how to find the way to your next course. Just visit us at the office of the student council ("glass office" near the main entrance) or write us an e-mail at international@fsmb.mw.tum.de.

#### **We inform you**

Your "Exchangy" and the Welcoming Event are the first orientation to get started at Munich and the Technische Universität. Additionally, the "Reisswolf" (the student's newspaper) as well as the "Klopapier" are published three times each semester. You'll find the "Klopapier", as the name suggests, on the toilet.

Current news about your studies is published on www.fsmb.de (see the next article). The latest news in university politics as well as job and housing offers can be found on the pin boards around the office of the student council.

#### **We entertain you**

During your semester you'll have the chance to take a break from studying and take part in our events.

Card tournaments in poker and "Schafkopf" (a bavarian card game) are held regularly, just check in with our homepage. There will be bar evenings, sports meetings and in November our biggest event, the freshmen party (ESP = ErstSemesterParty) in our faculty hall.

#### **We improve your study conditions**

We represent the voice of students in important committees like the "Fakultätsrat", the university council, or the "Berufungskommission", the application procedure for new professors.

We are in close contact with our dean of studies Prof. Hajek, other student councils and institutions like the "Hochschulreferat für Studium und Lehre" – something like the quality management of the TUM.

#### **We print and sell the lecture notes for you**

For the majority of the lectures the professors publish lecture notes, which we print for you. You can buy them at our sales stall from your fellow students, who sell the notes during their leisure time.

#### **We need you**

At the FVV (FachschaftsVollVersammlung = plenum of all students of the faculty) which is an assembly of all students of our department that takes place once every semester, we present our current projects, hold votes about important issues and gather feedback and ideas from you. The FVV is the simplest possibility for you to place your criticism and your ideas, plus there'll be free coffee.

#### **We look forwards to meeting you**

Discussing with professors, organizing events for up to 5000 guests, working with printing machines or receiving and passing information about studying, university and internships to your fellow students. That and a lot of fun while working with a committed students awaits you, if you want to be part of our team. Write us an e-mail at interessenten@fsmb.mw.tum.de and we'll pass some more information to you or arrange a meeting, where we'll figure out, how you might be a part of the Fachschaft.

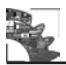

### **Useful TUM-Websites**

You probably already visited a few websites like the TUM-homepage or TUMonline to get information or register at our university. Naturally, you will have some quesitions like:

Where can I apply for exams and what deadlines are there?

Where can I find all lectures from a chair?

To help you answer these questions we created a brief overview of the most important websites to get you through the semester.

#### **TUMonline ( www.campus.tum.de )**

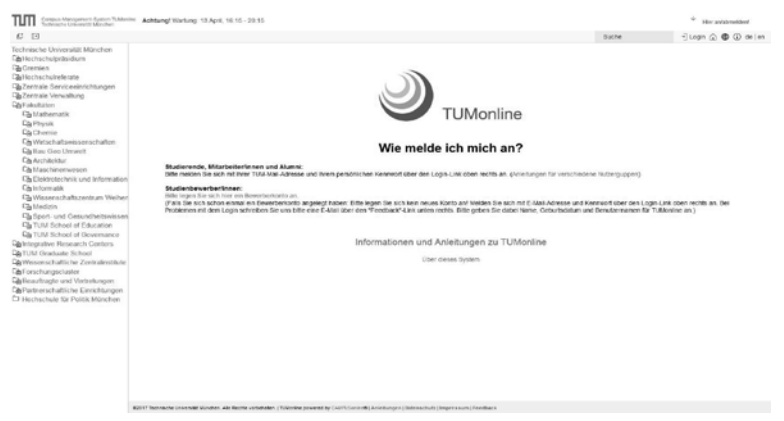

TUMonline is probably the most important website, as it is used for organizing your studies:

You can register for lectures and corresponding exercises. Please note, that this does not automatically register you for the exam.

You can register for your exams (beware of the deadline)

You can check your timetable and your grades as soon as they're uploaded. For a detailed step-by-step guide check the attachment at the end of the presentation held at the Welcome Event. If you didn't receive it via mail, you can either contact us or download it directly from https://www.fsmb.de/fsmb/service/ downloads/.

**LOGIN**: Use your LRZ-ID and the password you used during your application.

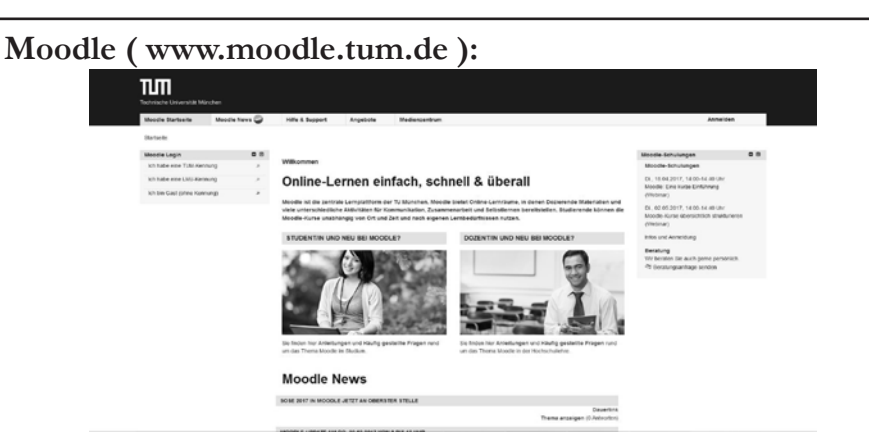

The second most important website during your stay in Munich is the moodle-website. After registering for a lecture in TUMonline, a directory from your class is created on your "homepage". Here you will find all documents uploaded by the lecturer, like worksheets, lecture notes and so on.

Note: Theoretically it's possible to import your course without signing up in TU-Monline, but it is far more complicated.

**LOGIN**: Same as in TUMonline, use your LRZ-ID and password

#### **Student council homepage ( www.fsmb.de )**

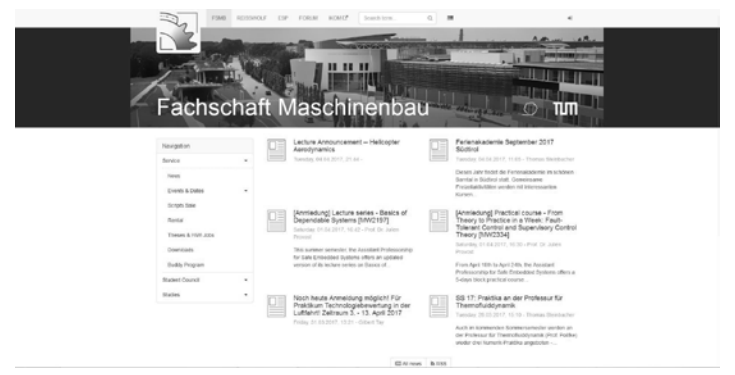

Our homepage includes a lot of useful and interesting things:

- News and Updates like student competitions, upcoming events, application dates for practical courses and latest TUfilm movies
- Databases where you can find thesis topics or student jobs offered by different chairs
- FAQ's

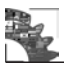

- Information on the Student Council, its different departments and members
- Forum with lots of information on exams, computer or other study-related problems

If you want to post a question or start a discussion in the forum you will have to create an account.

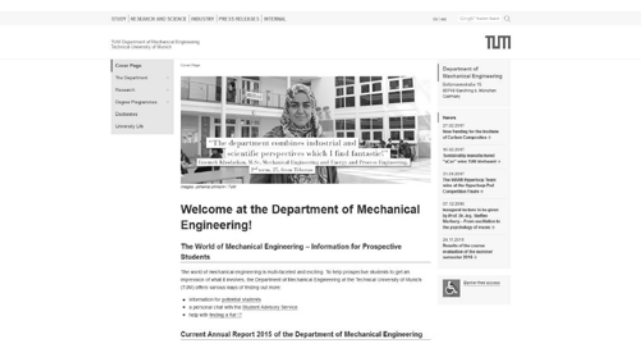

#### **Faculty homepage ( www.mw.tum.de )**

Generally, you will find most of the relevant information concerning your studies on this site. It's your second best friend to Google! Besides deadlines and preliminary exam dates you will find detailed guidelines for every course program offered. Furthermore, you will find a list of every chair belonging to the department as well as its location.

If the explanations you found were neither helpful, nor answer your question check the FAQ- page. Many students already had the same problems, therefore it is often helpful to start directly from there.

#### **Chair Websites:**

Every chair has its own website. On their homepage you will find general information and you can click yourself though their current research projects, available student jobs, thesis topics and offered lectures. In most cases you will find current lecture information along with the available material if you click on the lecture in question.

Generally, the address is "www.\*acronym of the department\*.mw.tum.de" e.g. www.lnm.mw.tum.de (Department for Numerical Mechanics ).

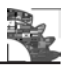

#### **myTUM ( http://portal.mytum.de/navigation\_view ):**

On the myTUM page you will find general information about the TUM as well as information about important dates, internships, Student-Service-Center and other. Login: myTUM email-address and password

**Tip:** it seems very trivial to state this, but before spending hours of scrolling and searching through the different department and chair websites: just use Google (don't forget to add tum and mw!). 90% of the time you will be directed to the website containing your desired information.

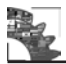

### **How-To register for courses and exams**

Trying to find your way around TUMOnline can be very frustrating at the beginning of your time here at the TUM, especially if you want to register yourself for courses.

To facillitate this process we have provided you with a step by step instruction below.

#### **Course-Registration:**

The whole process of registrating yourself for a course is actually quite straight forward, once you know how to do it.

Start by opening TUM-Online and log into your account.

You should now see this page:

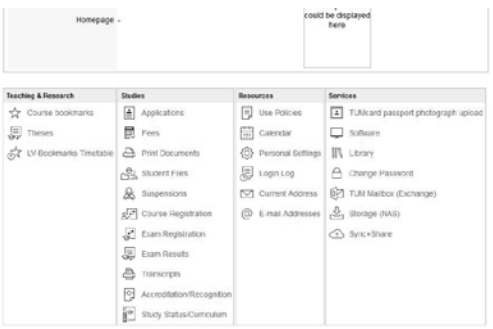

To register for a course, click on the course registration button.

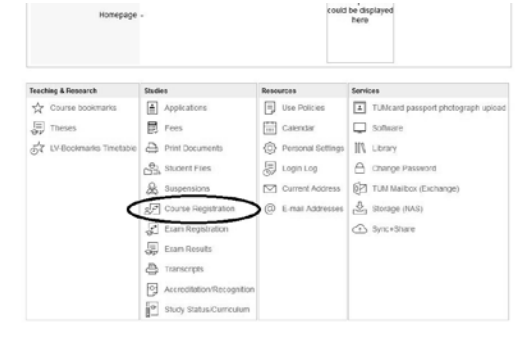

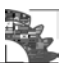

You will get to this page, where you will find the button "Course Registration" at the top right of the webpage. Click on it.

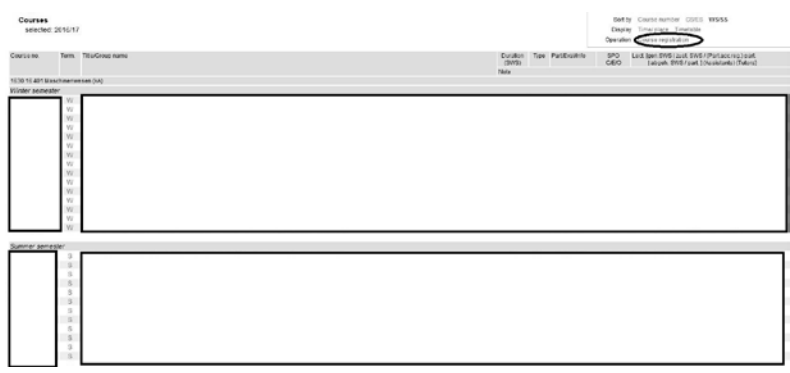

A new page should open, showing the following:

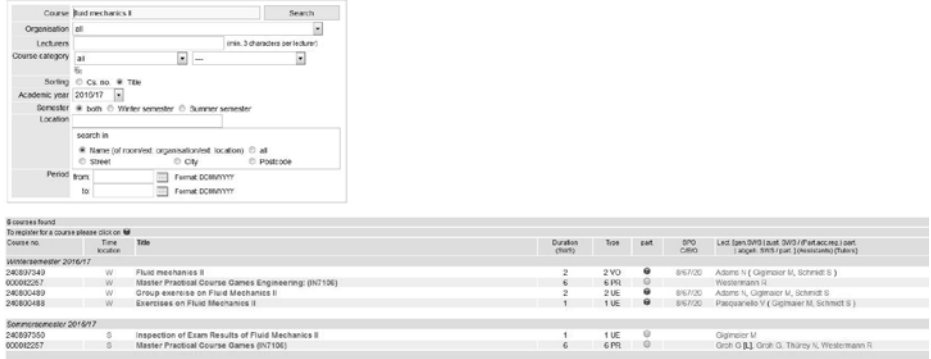

Search for the lecture you want to register for. Sometimes the search result will show you more than one lecture. These are all courses which have the keywords of your search. Be sure to find the right course! The name of the professor or lecturer is normaly given at the right side of the page / row.

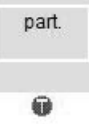

As you probably have noticed, there are some coloured  $\mathcal{F}^{\alpha}$  in each row. These indicate the status of the registration for this course. A grey  $T''$  indicates that the registration for this course is inactive and should actually not be visible. A red  $\mathcal{F}^{\prime\prime}$ means that the course registration is not yet active or closed. You can't register for these courses. The green  $\Lambda$ <sup>T"</sup> indicates a course, which is open to registration.

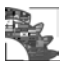

If you click on any of these  $T^{\prime\prime}$ s, a new page will open showing the registration details, like registration period, shedule dates of the course, participant number, etc.

Gip Ex. no illuin case of avail, places only by Ranking system Off on course<br>1983. Detrict - Margaret Margaret Margaret Margaret Margaret Margaret Registration<br>/ to uses  $\ell = 0 + 04.96, 97.00 \quad \ell = 39.03.97, 23.99 \quad \text{w}^\prime = 39.03.97, 23.99 \quad \text{w}^\prime = 0.00, 98.98, 98.99, 99.9299$ 

If you are in the registration period, you can now register.

Some courses have a limited number of participants. If the course is full, you will end up in the waiting list. If you are on the waiting list, you should nevertheless go to the first lecture, as most of the time some participants won't show up and people in waiting list will get their course place.

Once you registered for a course, you will get an email with the confirmation.

Information for the course will be shown to you if you click on the course name.

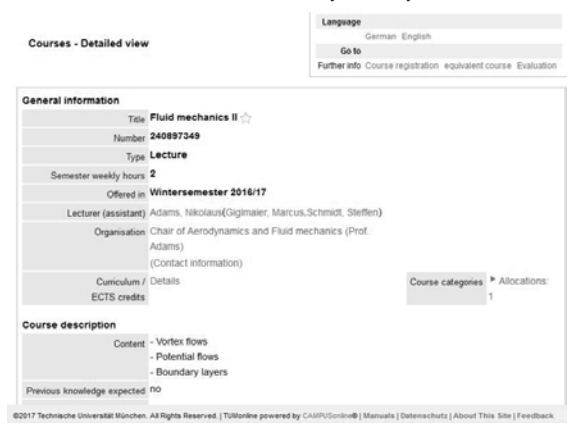

#### **Exam-Registration**

The exam-registration process is similiar to the course-registration.

You will now have to click on "exam registration" on the front page instead of ..course registration".

On the next page, the exams which you already applied for will be shown. But you can also register for the exams on this page by clicking the buttons shown in the picture below.

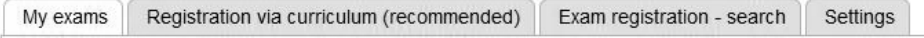

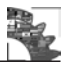

The button "Exam registration - search" will bring you to a similiar page as the one you have already seen during the course registration. After your search you will again be shown one or more exams, which you can register for. Instead of  $a_{,n}T^{''}$ the registration button will now be a  $P^{\alpha}$ .

This way of registration is only recommended if you can't find your exam via the curriculum.

To get to the curriculum, click on the "Registration via curriculum"-button and choose your study programm.

A new page will open showing different Module trees. If you open these trees, you will find the offered courses with a further tree hiding their lecture- and their exam-registration tabs. If you extend these you can register via the  $T''$  or  $P''$ -but-

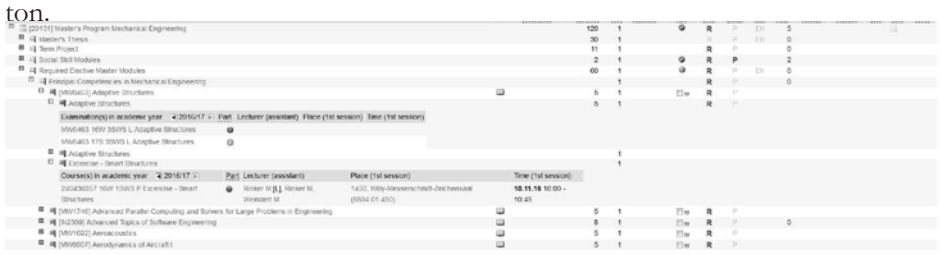

The curriculum is also accessable over the main page ("Study Status/Curriculum).

**Attention:** Exam registration is only possible during a distinct period of time. Check the registration information tab (by clicking on the  $P^{\prime\prime}$ ) to see when this is.

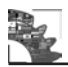

### **Travel-Guide TUM**

#### **Directions for the short but annoying trips between the locations of the TUM**

#### **Which locations are there?**

- **• Stammgelände Innenstadt (=city center)**: departments like architecture, civil engineering, business management, electrical engineering, information technology and business administrations. Here you'll also find the central TUM administration.
- **• Campus Garching**: mechanical engineering, mathematics, physics, informatics, chemistry
- **• Campus Weihenstephan in Freising:** agricultural and horticultural sciences, biology, brewing and beverage technology, nutritional science, forest science and resource management
- **• Klinikum Rechts der Isar:** medicine
- **• Diaspora Lothstraße:** school of education
- **• Olympiagelände:** sports

The three main campuses are the **Stammgelände, Garching** and **Weihenstephan.** Here you get a short description, how you can get to the Stammgelände and Weihenstephan from Garching.

#### **Garching – Stammgelände (Arcisstraße):**

#### **By car:**

Take the autobahn A9 from Garching Nord until the end. Take the right lane at the exit Schwabing. Then change immediately to the left to drive on the "Mittlerer Ring", into the "Petueltunnel" and inside the tunnel take the first exit, direction Belgrad-, Schleißheimer Straße. Outside the tunnel, turn left into Belgradstraße at the first intersection with traffic lights. The street leads to the city until Elisabethplatz. There you have to turn right and the next one left into Arcisstraße. After a short time the Stammgelände is on the right hand side.

If there is a traffic jam at the A9, you can take the B11 to Garching in direction to "Studentenstadt". But often this route will be full of cars too. On the B11 you pass "Studentenstadt" and it ends in the Leopoldstraße (B13) in Schwabing. Turn left into Leopoldstraße and then take Georgen-, Schelling- or Theresienstraße (advantage of Theresienstraße: one-way) on the right-hand side. Stay on this street until it

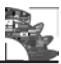

crosses Arcisstraße. Turn left into it to reach the Stammgelände. **By public transport via Universität:** 

Take the underground U6 to the station Universität (Ludwig-Maximilian-University) and then you can walk along Ludwigstraße to the south. Turn into the first (Schellingstraße) or second (Theresienstraße) street on the right and follow the street until Arcisstraße. The walk takes you about 15 minutes. If the weather conditions are bad or you just don't want to walk, you can take a bus (line 154), departing at the intersection of Schellingstraße and Ludwigstraße, to the station Arcisstraße. From there you have to walk about 5 minutes to the south until you reach the TUM.

#### **By public transport via Sendlinger Tor:**

Take the U6 to the station Sendlinger Tor and change to the U2 to Feldmoching. Get off the U2 at Königsplatz and cross the beautiful Königsplatz or get off at Theresienstraße and walk to the east. Coming from the station Theresienstraße you can't miss the university, as it's very easy to discover thanks to the two wings of the TUM building, crossing the street, like bridges.

#### **Garching – Weihenstephan**

#### **By car:**

Take the B11 to the north and it leads you directly to Freising. After crossing the rail tracks on a bridge, there is an intersection (if you turn right, the street leads to the train station). At this intersection you have to turn left into Saarstraße. Follow the street until the second intersection with traffic lights. Turn left into Vöttinger Straße and follow the street directly to the campus of Weihenstephan.

#### **By public transport:**

Take a bus (line 690) to the train station in Neufahrn. Now change to the S1 to Freising (That's the front part. The rear part of the train continues to the airport and not to Freising). In Freising you have to take a bus of line 638 to Weihenstephan. From its station you can reach every building on the campus by foot.

#### **Zentraler Hochschulsport (ZHS)**

#### **By U-Bahn:**

Take the U3 to "Olympiazentrum" and get off at this station. Then go to the northern exit and follow Lerchenauer Straße to the north. Go left via the bridge for pedestrians (Helene Mayer Ring). After the Sparkasse keep semileft and go

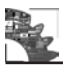

along the Conollystraße, which is a pedestrian area. At the end of Conollystraße there is a short park and you already see the buildings from the 70s (Olympic Games 1972) , where you find the ZHS.

#### **With the bicycle:**

The easiest way to the ZHS is via the Olympiapark. For that, you cycle over the bridge between the Olympiastadium and the Olympiahalle.

It's not possible to drive with the car directly to the ZHS, but around the factory of BMW and around the "Olympiapark" are some parking lots. Nevertheless you have to walk a short distance.

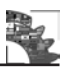

### **Our room-numbering-system at the faculty**

To find the lecture halls, classrooms and all the other offices, you have to know our room numbering system. This small guide will help you find (most) of our rooms in the mechanical engineering department.

Let's take the room **MW1801**:

All of the rooms with an  $MW$  (MaschinenWesen = Mechanical engineering) in front are part of our department. All of the others are somewhere else (like CH for Chemistry, MI for math/informatics, PH for physics).

The **first number is the floor**  $0 =$  ground floor,  $1 =$  first floor etc.

The **second number is the branch/wing** (see picture below).

The **last two numbers are the roomnumber** inside the branch. Every branch has a plan with the exact locations for each room. In our example the room MW1801 is on the first floor of a hypothetical branch 8.

The MW1801 like all rooms with the number 50, are exceptions and are located in "the next branch", e.g. MW1350 located in branch 4. They're all accessed throug the main hall, .

In case you can't find a room, feel free to ask your student representatives in room 0101.

**A floorplan of the faculty for mechanical engineering can be found at the back of tBuilding:** 

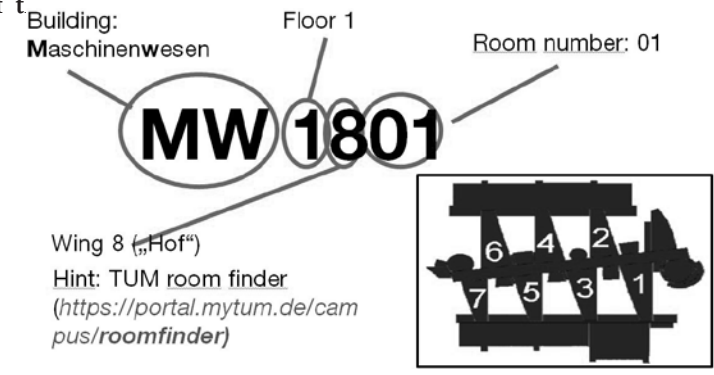

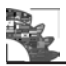

### **Other room-numbering-systems**

The different Faculties were built during different times and the room numbering is far from consistency or, sometimes even logic. To help wandering students find their desired lecture hall, the TUM launched a page that helps you find a room and shows its location on a map. Like everything, the TUM Roomfinder is not perfect and sometimes has problems finding rooms. With this article we hope to provide you with a basic set of navigation skills for a successful journey through the rest if the TUM-room-jungle.

### **Room numbering in Garching:**

The letters in the beginning of the roomnumber tell you the name of the building

#### **Department of Chemistry (CH)**

- 1. First number represents the floor (number 1 start in the basement, so the groundfloor is number 2!)
- 2. The second number stands for the part of the building which are uniformly coloured (you will find a scheme on their website https://www.zentral.ch. tum.de/en/electronics-workshop/floor-plan/ ):

CH1: dark green CH2: bright green CH3: yellow CH6: orange CH7: violet

- 3. The third number represents (no joke!) a compass direction
	- $1:$  east 2: north 3: west  $4:$  south
- 4. And the last two numbers are the actual room numbers

#### **Department of Physics (PH)**

- 1. The first number represent the floor (number 1 in the basement, so groundfloor is number 2!)
- 2. The other three numbers are the room numbers

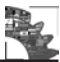

#### **Department of Mathematics and Informatics (MI)**

- 1. The first two numbers represent the floor (e.g. 00 is ground floor)
- 2. The second two numbers stand for the building part or "fingers" (e.g. 06 is the second "finger" on the left)
- 3. The final three numbers are the room numbers (e.g. 036)
- 4. Sometimes the unnecessary zeros are left out (in our example: 0.6.36)

#### **Room numbering of the main campus (Arcissstraße)**

- 1. If the fist character is an "N", the building is across Theresienstraße (building starting with N on map)
- 2. First number represents the floor (0 is groundfloor)
- 3. Second number stands for the building number (see map)
- 4. Final two numbers are the room numbers
- 5. Example: N1643
	- $N -$  across Theresienstr.
	- $\bullet$  1 1st floor
	- $\bullet$  6 building N6
	- 43 room number

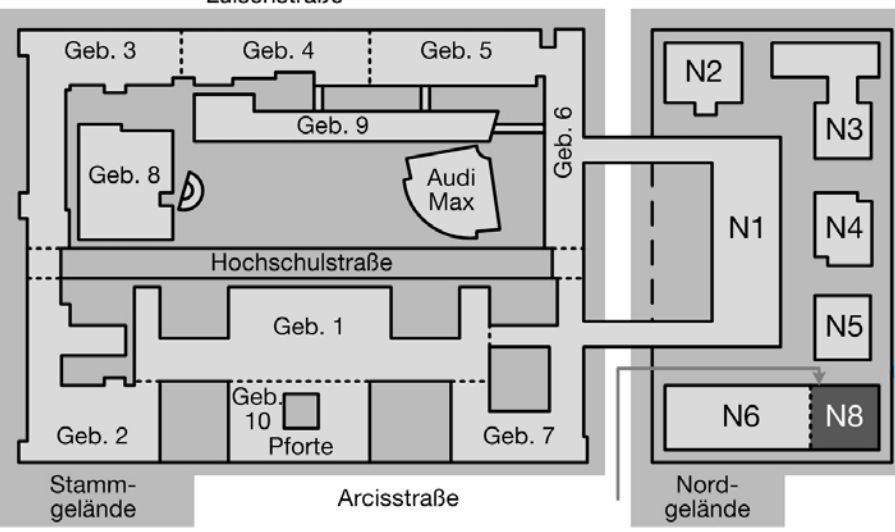

Luisenstraße

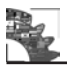

### **The Student Card**

As a student at the Technical University of Munich (TUM) you will be provided with your own StudentCard. In general, the StudentCard is an integrated circuit card with a photograph of yours for identification. Its main functions are listed below:

- **1. Student ID:** You can use this card in order to confirm yourself as a student as long as you are enrolled as a student at TUM. Your matriculation number is also noted on the card. In addition the StudentCard is needed to gain access to the main Campus of the TUM in the City Centre and its library on weekends, on public holidays and after 9 pm.
- **2. Library ID for the university library:** You will find a bar code on the back side of your StudendCard with your personal library key. Using this key you may login the computers in the lobby of the library.
- **3. Pay Card:** For paying in the Mensa, Cafeteria and also at the copier in the library.
- **4. MVV Card:** take a look at MVV-article (public transportation)

#### **Where do I get the Student-Card?**

In order to receive your StudentCard you have to go to room HS0120 at the Main Campus (building 0501 Institutsbau) in the period from 24.9.2018 until 26.10.2018. They will hand you the StudentCard for showing them

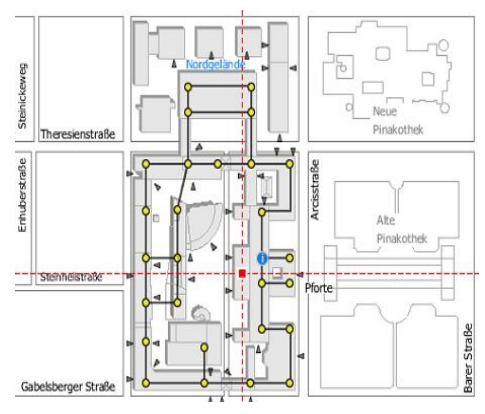

your Personal ID, a photo identification or the former "paper"Student ID. **Opening time of the Informationsbüro:**

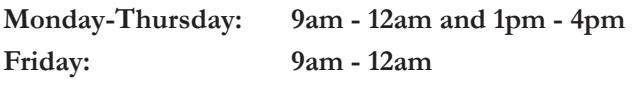

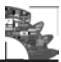

#### **Validation**

For your StudentCard to be valid you have to validate it each new semester at one of the validation stations. They'll print the validity date onto the StudentCard. The validation is available as soon as you payed your tuition fees to the TUM.

Validation Stations can be found at the following locations:

- TUM Main Campus, Arcisstraße 21, ground floor left and right of the stairs to the library
- Campus Garching
- In the Mechanical Engineering Building (MW) close to the lockers in court 1 (left side)
- At the entrance of the Mathematics/Informatics building (MI) on the left (passing the cafeteria and the toilets) close to a wall embayment

#### **Activating your StudentCard for the library**

In order to use the StudentCard as Library ID you have to activate it at the library. After the activation you will be allowed to borrow books at the library. You just have to fill in the registration form at the library.

Every Card has a unique library key and a password.

**Library Key:** 11-digit number at the backside of your StudentCard

**Standard-Password:** Your birthday in the following order: DDMM (4-digits)

It is recommended to change the Standard-Password as soon as possible. You can do that at the Online-Katalog (Menüpunkte Konto > Benutzerdaten). The length of the new password is at least 4- digit and at most 6-digits long.

#### **Charge your StudentCard**

If you want to be able to pay with your StudentCard you will have to charge it at a card recharger.

You can find one of the stations in Garching at the Mensa and next to the Cafeteria of the mechanical engineering building where you can charge your card with cash (5  $\text{\textsterling}, 10 \text{\textsterling}, 20 \text{\textsterling}$  and 50  $\text{\textsterling}$  notes) or with an EC-Card.

Afterwards you can pay with your StudentCard at all facilities of the Studentenwerk. Just hold it against the reading device to pay, charge or simply to get to know the remaining value on it.

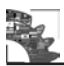

**Important:** When you receive the StudentCard note the Card Number! This number can to be found on the frontside on the right of the card. The number resembles the following: C xxxxxx. In case you lose the StudentCard you may get back your charged money on the card when you have this number.

#### **Loss or Theft**

To prevent any abuse of your StudentCard (for instance in the library) in case of loss or theft, you have to get your StudentCard blocked as soon as possible. Because the Immatrikulationsamt (registration office) and the library are using their own independent systems you will have to get it blocked at both facilities.

When you issue another StudentCard you will get a new Library ID from the Immatrikulationsamt. The library will therefore be informed about your new ID.

#### **Issuing a new StudentCard caused by loss or damage caused by careless usages**

In case your StudentCard got lost or damaged due to careless usage, issuing a new one will cost you 30€.

You will have to do the payment at the payment station (TUM Main Campus, Room 1157) during its opening time (Monday, Wednesday, Friday from 9 am -12 am). Afterwards, take the voucher to the Immatrikulationsamt to get your new StudentCard.

In case the payment station is closed you may directly pay at the Immatrikulationsamt.

#### **Issuing a new StudentCard in case of theft**

In case your StudentCard was stolen the new StudentCard is for free. However, it is required to make a report of your stolen StudentCard at the police and hand it to the Immatrikulationsamt.

For further information visit: *www.tum.de/en/studies/during-your-studies/studentcard/*

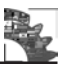

### **The Library**

Welcome to the library of the Technical University Munich! They support you during your studies, offering a big selection of books, publications and magazines. Furthermore, you can find computers for research and lots of quiet places to study in quiet.

There are libraries on most of the TUM campuses in and around Munich. Usually, they have a specialized collection of literature relating to the faculty they are located in as well as a big variety of books from other fields of science

Curious? Just take a short look in one of the many libraries and feel free to ask us if there are any questions left – they're always happy to help!

#### **Library Card:**

Your Student Card doubles as a library card. You just need to fill out a document at the front desk in order to gain access to the libraries of any TUM faculty. You can then use it to borrow books, use the copying machines (for a fee) and log in to the library computers..

#### **Literature:**

The library at the Department of Mechanical Engineering in Garching offers around 2 million books, magazines and current publications. They cover a wide variety of topics ranging from engineering to natural science.

Looking for a particular book? You can also check out our online catalog at ub. tum.de. There, every single piece of literature in the possession of our libraries can be found along with its location and availability. You can either pick your preferred location or have it delivered free of charge to the library of your choice.

#### **How to borrow a book:**

Generally, you can borrow up to 50 items over a period of 4 weeks. Usually, you can extend the loan period. There are some exceptions though, as some copies need to stay in the library to be accessible at any time. These books will be marked with a yellow or blue label.

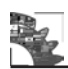

#### **Service**:

- Borrowed items can be returned at any library of the Technical University of Munich
- You can have books from other TUM libraries delivered to the library of your choice
- It's also possible to scan any printed article or any part of a book
- Unless another student requires the item, your loan period will be automatically extended to up to 8 weeks or 5 months
- Your loan period can be checked online at www.ub.tum.de
- If you fail to return your books in time, you will be charged a fee

Your loan period can be checked online (www.ub.tum.de).

If you don´t return your books in time, a fee will be charged.

#### **Information:**

If you have any questions concerning the library, please visit us in any department, send an email, use our Chat function or call us:

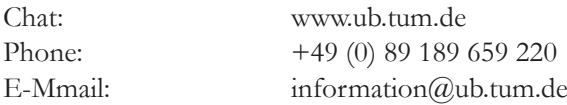

Is there a specific question on literature depending mechanical matters? Please contact our supervisor

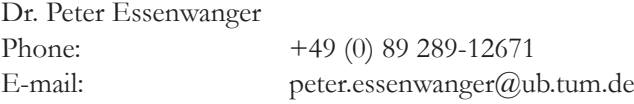

#### **Tours:**

At the beginning of every semester we offer tours through the library where you can get a first look at the library and get some advice. Come around, it will be worth it!

#### **Business hours:**

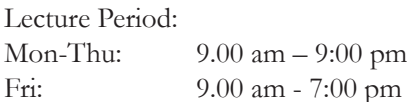

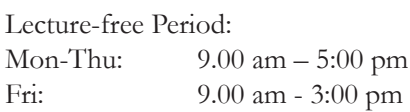

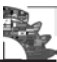

#### **Address**

Universitätsbibliothek der TUM Teilbibliothek Maschinenwesen Boltzmannstraße 15, Gebäudeteil 0 85748 Garching

Phone: +49 (0) 89 289 16368 E-mail: information@ub.tum.de<br>Webseite: www.ub.tum.de www.ub.tum.de

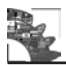

### **The TUM Language Center**

The Language Center offers TUM students the opportunity to develop and improve their foreign language skills and expert language knowledge for academic purposes. Courses and seminars in seventeen different languages are available during the semester: Arabic, Chinese, Danish, Dutch, English, French, German as a Foreign Language, Hebrew, Italian, Japanese, Korean, Norwegian, Portuguese, Russian, Swedish, Spanish and Turkish.

The overall program contains basic, intermediate and advanced classes. Additionally, block courses are provided for some languages during the semester break and Tandems are organized.

ECTS credits can be awarded for the successful completion of courses; usually 3 credits per 2 SWS (two lessons per week).

#### **Registration**

For all courses it is necessary to register online at www.campus.tum.de The course schedule can be found there too (as well as via www.sprachenzentrum.tum.de). It is announced well in advance. Registration for the semester courses starts about two weeks before the first lecture week (the exact time is shown at the registration button).

Even if you are only on the waiting list, you should attend the first lesson – maybe you can get a place after all. Students failling to attend the first lesson without notifying the lecturer may lose their place in the course.

For the languages German as a Foreign Language, English, French Italian and Spanish, a placement test at www.moodle.tum.de is necessary for any level higher than A 1 (or  $A$  1.1).

You will also need to register for the exams at www.campus.tum.de.

#### **Fee-based German Intensive Courses during the Semester Break**

Intensive German Courses are offered during the spring and fall semester breaks. They consist of 50 teaching units and are equal to a semester course of four hours per week. You can find further information and the registration form on the "German Intensive Courses" website via www.sprachenzentrum.tum.de.

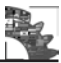

#### **The TUM Writing Center**

The English Writing Center offers free support with English language writing tasks to all members of the TUM community. They do not correct or edit texts for you; rather, they work with you to help you improve your written communication skills. Appointments and walk-ins are possible in Munich, Garching and Weihenstephan. Similar help is available for writing tasks or presentations in German ("Sprachberatung").

#### **Intercultural communication**

The seminar is designed for International Students and aimed at deepening your knowledge about Germany, its traditions and inhabitants. Besides practicing situations of challenging intercultural communication, a variety of techniques for managing situations like the "culture shock" are taught in half a day.

#### **TUMtandem**

A great opportunity for you to practice your achieved skills is via TUMtandem. Similar to our Buddy-Program a German-speaking student is assigned to you. Furthermore, your Buddy is usually studying your mother tongue or preparing for a semester abroad in your home country. The conversation with him/her gives you both a great opportunity to improve your language skills and gain a deeper understanding of each other's cultural backgrounds.

#### **Academic writing**

If you plan on writing a thesis and would like to have some coaching, the language center offers a variety of courses in English and German specifically aimed at academic writing. You can learn the individual twists of each language and have a teacher educated in linguistics help you with your texts.

In case you don't want to take up a course, the English Writing Center employs a large number of native speakers specialized in academic writing to read through your thesis and correct your mistakes.

#### **Tipp from personal experience** (regarding pretty much every course application at TUM):

Don't be disappointed if you end up on a waiting list, very often other students choose not to participate or simply cannot attentend. So if you really would like to participate, always attend the first course and check if a free spot is available for you!

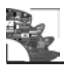

**You can find the complete program of the Language Center and detailed information at www.sprachenzentrum.tum.de.**

#### **Adress:**

Technical University of Munich TUM Language Center Richard-Wagner-Str. 3 80333 Munich

#### **Post address:**

Arcisstr. 21, 80333 Munich

#### **Central Office:**

1. Floor, Room 102, Richard-Wagner-Str. 3

Officehours for Students:

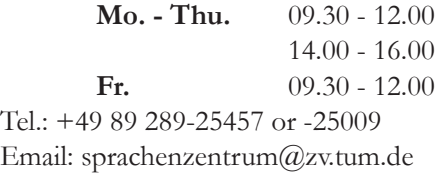

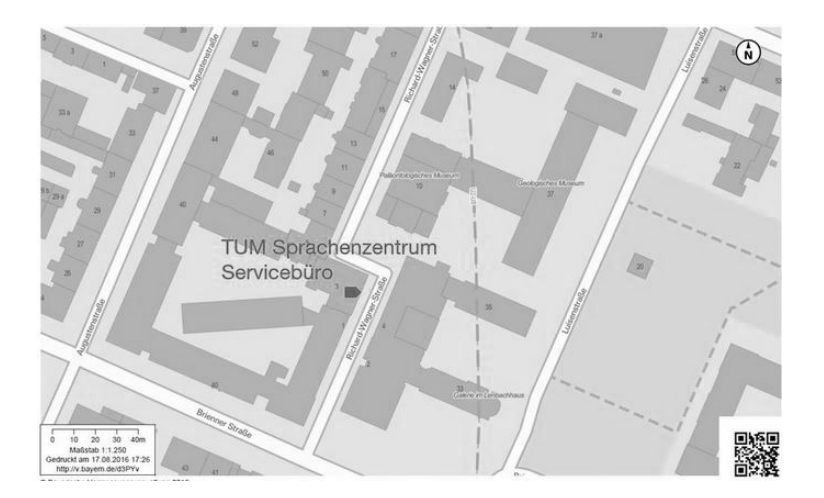

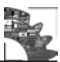

#### **Garching Office:**

Sprachlabor, Room MW1010, Faculty for Mechanical Engineering, Boltzmannstraße 15, Garching

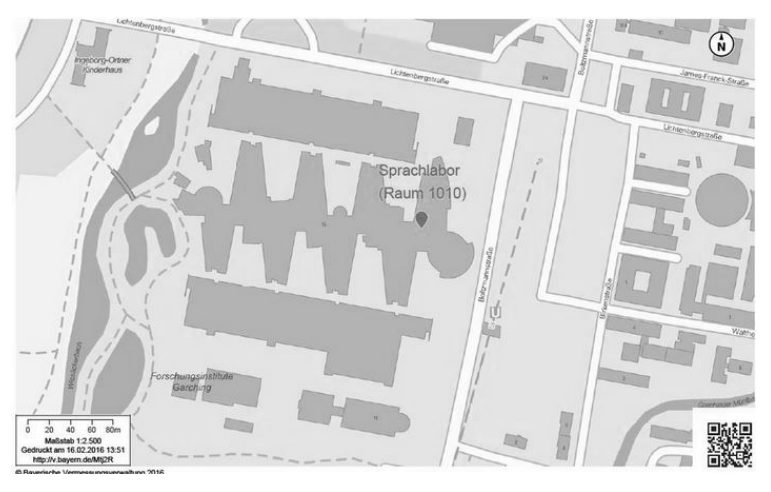

### **TUMi**

To help International students get acquainted with their new environment, the TUM offers a program for exchange students of all faculties. One of their regular events is the TUM language café where local and international students meet with internationals over (free) cake and coffee. The language café is held on Wednesdays at the main campus, Garching and Weihenstephan. The trips are also highly recommended as they offer you the possibility to visit memorable locations like the famous Neuschwanstein castle. Your main advantage is that you don't have to plan and organize, simply sign up and enjoy.

**For regular event information check their homepage https://www.international.tum.de/en/coming-to-tum/tumi/.**

### **Student Groups**

As listing all student groups in Munich would go beyond the scope of this booklet, there is only a selection of groups. We tried to choose the most suitable groups for mechanical engineering students.

#### **IKOM:**

The IKOM ist a student Group with the aim to establish the contact between students and companies. The around 100 voluntary students of the IKOM organise

four different career forums over the year, the IKOM fair beeing the biggest of them, with over 280 companies presenting themselves to the students as potential employees for 4 days in the faculty for mechanical engineering.

#### **TUfast:**

TUfast is a student club that builds innovative racing cars and presents them in international races and competitions. In addition, the TUfast Eco Team develops prototypes with the main goal of energy efficiency. The students learn how to work in a team and how to bring the theory of their studies into practice. *(www.tufast.de)* 

#### **WARR:**

The WARR deals with research in nearly every segment of Aerospace Engineering. Current projects are the construction of a novel cryogenic rocket, the design of a nano satellite and the development of a space elevator. In August 2018, WARR Hyperloop came first in the "Hyperloop Pod Competition" sponsored by SpaceX. *(www.warr.de)*

#### **AkaModell:**

AkaModell develops, builds and flies models from 3-gramm paper planes up to world record models, which reach more than 500 kph. Newcomers are always welcome to work on the different projects or put their planes to the test. *(www.akamodell.vo.tum.de)*

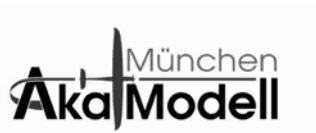

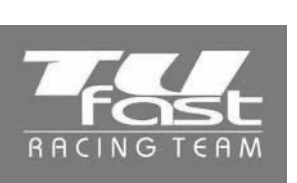

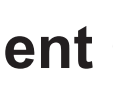

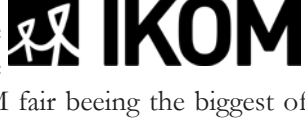

#### **Akaflieg:**

Akaflieg develops, builds and flies gliders and motorized planes. This gives you the possibility to use your knowledge gathered in your studies.

*(www.akaflieg-muenchen.de)*

#### **EHG/KHG:**

The catholic and protestant university community offers every student irrespective of their religion place to meet and seek advice. Personal consultation is also possible.

*(www.ehg-tum.de, www.khg.vo.tum.de)*

#### **Phoenix Robotics:**

Phoenix Robotics does research in Quadcopters and model cars. It takes them to international competitions and includes students from different technological fields.

*(www.phoenix.tum.de)*

#### **Hummingbird:**

Hummingbird conducts research on small gas turbines. In cooperation with the chair for turbomachines and flight drives (LFA) they operate different test stands in order to analyze turbines and develop them.

*(www.hummingbird.tum.de)*

#### **CCG:**

The Campus Choir Garching, CCG, unites singers of all ages and nations. The repertoire of this choir consists mainly of songs in English and German language of the 20th century.

*(www.ccg.tum.de)*

#### **IAESTE:**

IAESTE is a group that facilitates the worldwide exchange of Trainees. In order to do so, they visit international conferences and organize events and projects. *(www.iaeste-muenchen.de)*

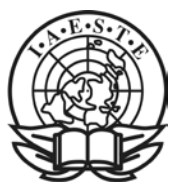

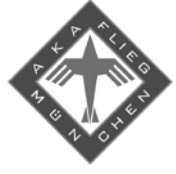

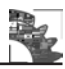

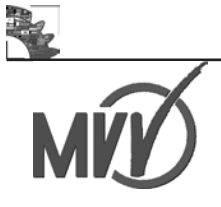

Since autumn 2013 there is a semester ticket available for students. This semester ticket is split into an **obligatory part (a)** and an **optional part (IsarCard Semester (b))**.

#### **The optional part (b) is only valid in combination with part (a)!**

You already paid part (a) with your student fee.

Ticket (a) is printed on your student card during validation. **You cannot use your student ID as a public transport ticket before validating!** Please check, if the correct validity date is on your student ID.

With the season ticket part (a) you are allowed to use the public transport system in Munich and surroundings within the entire MVV network with the following restrictions:

- Monday Friday from 6 p.m. to 6 a.m.
- Week-end and public holidays: no restrictions.

Optional Part (b) (IsarCard Semester) is available on every ticket vending machine and is  $193$  Euros<sup>1</sup>.

With **(a) + (b)**, you can travel within the entire MVV network area **without any restrictions**.

You can use buses, trams, U-Bahn, S-Bahn and certain regional trains (RE).

| <b>Solidary Fee</b>                                                                                     | <b>IsarCard Semester</b>                                                                                                 | MVV-                                                                    |
|----------------------------------------------------------------------------------------------------|----------------------------------------------------------------------------------------------------|-------------------------------------------------------------------------|
| <b>67,40 Euro</b>                                                                                       | 195,70 Euro                                                                                                    | <b>Semesterticket</b>                                                   |
| With a student card<br>with MW Logo,<br>temporary transit<br>authority within the<br><b>MVV</b> network | Optional extension of<br>your student card for<br>unlimited rides without<br>time restriction within<br>the MVV network. | Travelling within the<br>MVV network for half a<br>year at a low price. |

<sup>1</sup> Numbers and prices as of April 2017. Prices may vary.

#### **FAQ:**

*Can I take a train to the airport or to Starnberger See?*

Yes, both tickets (a) as well as  $(a) + (b)$  are valid from zone 1-4, from white zone to red zone. That is for example from city center to the airport.

*What documents do I have to take with me?*

Student ID (equal ticket (a)), ID, and (if bought) IsarCard Semester.

*When is the semester ticket valid?*

Winter semester: 01.10. – 31.03

Summer semester: 01.04 – 30.09

*I didn't buy the IsarCard Semester and I want to travel before 6 p.m. or after 6 a.m. What should I do?*

When travelling before or after the time period of validity with a student ID, you must buy an additional ticket for the respective zone or an additional season ticket.

*I lost my student ID.*

Check the security office next to the main entrance. Maybe someone brought it there. Otherwise consult the student registration office. You'll get a new one. Meanwhile take your certificate of enrollment with you.

*I lost my IsarCard Semester, and 193€ for another one is pretty much. What next?*

When buying the IsarCard Semester, you will get a receipt (proof of purchase). Please keep this receipt! You can get a one-time replacement for  $7\epsilon$  in case you lost your ticket.

For further information on the Semesterticket or for a journey planner, please check http://www.mvv-muenchen.de/en/homepage/index.html.

There is also an application for mobile phones running on Android or iOS.

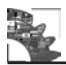

### **Munich at night**

Munich has something for everybody, but you can quickly get lost in the multitude of bars, pubs and clubs. Luckily most places are accumulated in certain spots. So if you're new to Munich, the best tactic is to grab a couple of (new) friends and start exploring these on your own. To provide you with some starting points and tips, here are the best spots in Munich by night.

#### **The city center**

The center of Munich tries to convey the typical picture of a Bavarian city to tourists from all over the world. Everything from brewery restaurants such as the "Hofbräuhaus", the "Augustiner" near the "Marienkirche" or the "Weißes Brauhaus", the pedestrian area for shopping addicts and the "Mathäser" cinema,

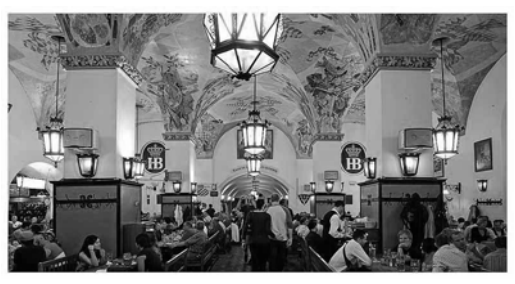

the largest in town, are found here. Next to expensive places such as the "Hardrock Cafe" or the "Sausalitos", there are several good clubs around the pedestrian area, for instance the "Ruby" and the "Crux". The real Munich night life takes place along the Sonnenstraße between the Sendlinger Tor and the Maximiliansplatz. A great number of bars and clubs like "Cord Club", "Milchbar", "8below", "Harry Klein", "Jack Rabbit", "089-Bar", "La Nuit", "X-cess", "Rote Sonne", "Call me Drella", "Bob Beaman", "Gecko" and "Pascha" can be found there.

#### **"Münchner Freiheit" and "Altschwabing"**

Getting off the subway at "Münchner Freiheit" or "Giselastraße" offers a great variety of locations to spend a nice evening. It is worth taking a look at the sidestreets of the "Leopoldstraße", the core of Schwabing. There are pubs, clubs and bars with happy hour specials and live music. Don't miss out on these places: "Hopfendolde", "Barschwein", "Schluckauf", "Schwabinger 7", "Shamrock Pub" and "Cocktailhouse".

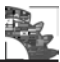

#### **Universities area**

There are many student friendly bars and cafés around the two biggest universities in Munich, the LMU(directly at metro station "Universität") and the TUM, which inner-city campus is situated at Arcisstraße. Worth a shot are "Café an der Uni", "Zeitgeist", "Barer 47" "lo Studente" or "Pasta e Basta", "Alter Simpl", "Schall und Rauch", "Atzinger" and "Café Puck". You'll probably also like "Sehnsucht

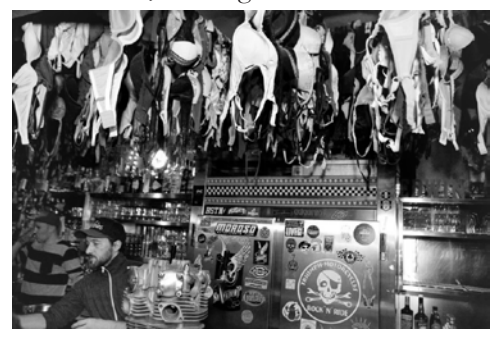

Bar" with their steampunk inspired interior. All these bars offer a cozy atmosphere for having some drinks. This area is also great to explore smaller bars not mentioned here. Just follow your guts and you might find your new favorite bar! Furthermore most places are brimming with students, making it a good place to meet new people, too.

#### **Glockenbach-Viertel**

This spot, which has been known as a "gay neighborhood" 20 years ago, has be-

come an insider`s tip for a great night out. Here it always works best to wander around and see where the evening takes you. A good starting point is the "Gärtnerplatz", perfect to enjoy a first beer with your friends. From there you can check out bars and clubs like "Beverly Kills", "Sax", "Nachtbad" and "Downtown Flash".

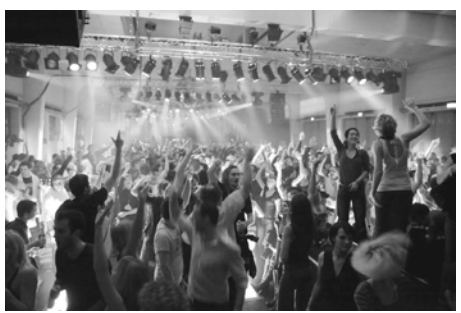

#### **Other places to go**

Southeastern to the "Ostbahnhof" is a big accumulation of discos, bars, dancing clubs, 24-7 food stalls, gambling places and over-30-parties. The highest climbing hall in Europe and a beach bar ("Beach 38") can also be found there.

If you want to find a good place to party, get off the S-Bahn at "Donnersberger Brücke". Here you can find "Die Nachtgalerie", "Das Rockstudio" and the "Klangwelt". If you get off the train at "Hackerbrücke", there is the "Neuraum". If you're into band music, check out the "Olympiahalle", "Zenith", "Strom", "Tonhalle", "Backstage", "Freiheizhalle" or "Muffatwerk".

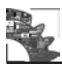

In summer it's also always worth to check out the multitude of beer gardens in Mu-

nich. There you can bring your own food, but have to buy drinks. Enjoy the cosy and traditional atmosphere!

In Garching the "Biergarten am Mühlenpark" is a well hidden pearl which is worth looking for, as is the  $\alpha$ , Augustiner" near the U-bahn. Directly on campus in Garching-Forschungszentrum is the Campus-Cneipe (C2). Also don't miss the opportunity to go

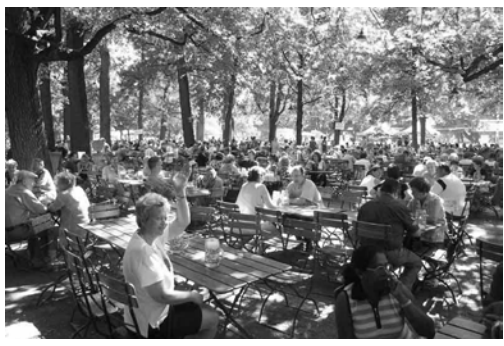

to the two big Studentparties at the Campus in Garching. These are the "esp" in November, held in the faculty for mechanical engineering, and the "Unity" in May, which is held in the faculty for mathematics and informatics.

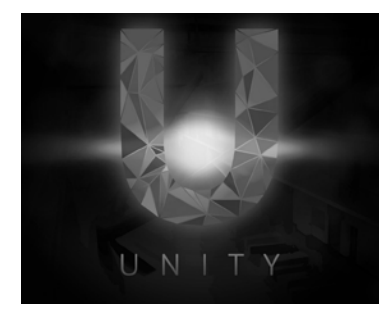

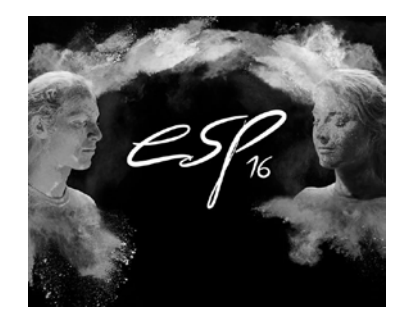

#### **The student hotspots**

In every student housing you can be sure that people will do their best to ensure you never run dry. Most public or private student hostels host parties every now and then and/or have regular bar evenings, which are definitely worth attending as the atmosphere usually is great, the beer is cheap and it's a perfect place to meet fellow students.

In places with many students you can even find real student-run pubs and clubs. In "Studentenstadt"(same metro station) there is the "Manhattan", the "Bistro" and the "POT". In "Olympiadorf "(metro station "Olympiazentrum") you can find the "Bierstube" and the "Olydisco". All these places serve beer, drinks and food for student-friendly prices.

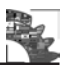

The most important parties for students are the ones they organize themselves like those for freshmen and graduates, parties during the semester, summer, winter and house parties in the different residential homes, at university and in various faculties. Get the information from your fellow students or in the "Magistrale" from posters and on our homepage www.fsmb.de.

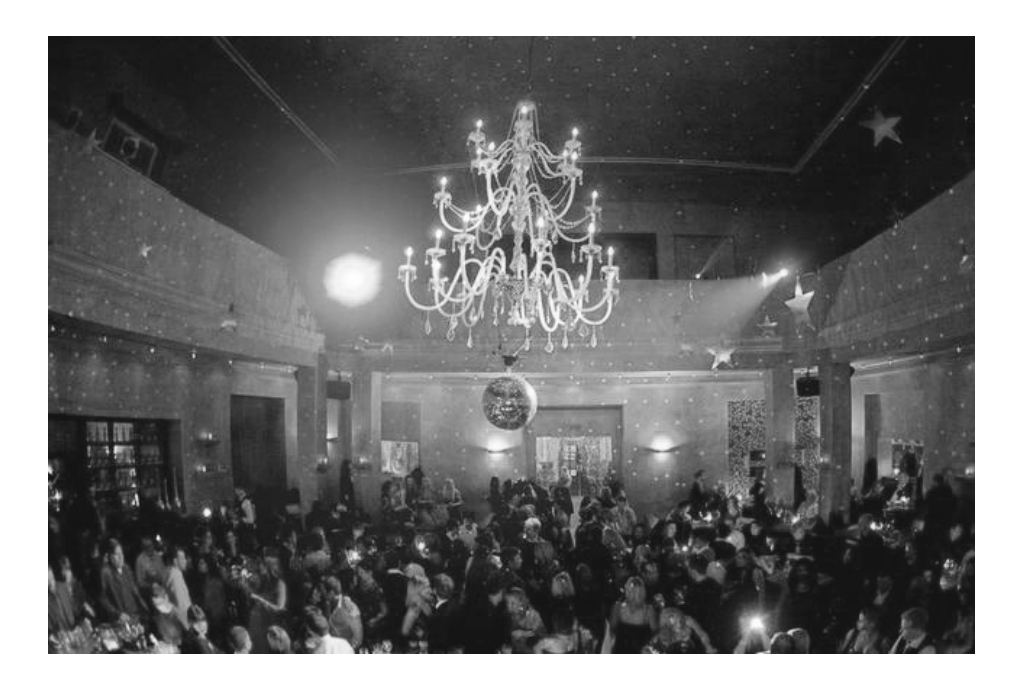

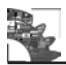

### **List of contacts**

Most likely, you were already in touch with Mrs. Ammon, who is responsible for the Erasmus program and the Double Degree programs at the faculty of mechanical engineering. If you have further questions about your stay, don't hesitate to contact her (ammon@mw.tum.de)

#### **International Student Coordinator (Mechanical Engineering)**

Saskia Ammon Tel.: +49 (0)89 / 289 - 15021 Email: saskia.ammon@mw.tum.de

Room: MW 0026m

#### **Student Advisory Service**

If you have general questions about our faculty's course of study, please contact our study advisor,

Anna Reif Tel.: +49 89 289 15022 Fax: +49 89 289 15024 E-Mail: studienberatung@mw.tum.de

Room: MW 2014

#### **Student Service Center**

Service Center for your Application, immatriculation, Student Card, leave of absence and the verification of final degree, scholarships, loans, exemptions, etc.

Tel.: +49 (0)89 289 22245 Fax: +49 (0)89 289 25414 E-Mail: Studium@tum.de

Room: Arcisstr. 21, room 017 and 0159

#### **International Center**

*www.international.tum.de*

Information for exchange students (Erasmus, TUMexchange), support on social issues, e.g. visa, accommodation, bank account. Their Office is at the main campus in the Arcissstr. 21.

#### **Welcome Office**

Petra Ritter Tel.: +49 89 289 25012 Fax: +49 89 289 25458 E-Mail: ritter@zv.tum.de

Dörte Ptassek Tel.: +49 89 289 25017 Fax: +49 89 289 25458 E-Mail: ptassek@zv.tum.de

Dalma Alagha Tel.: +49 89 289 23260 Fax: +49 89 289 25458 E-Mail: alagha@zv.tum.de

#### **Accommodation**

Anna Kondratskaya Tel.: +49 89 289 25024 Fax: +49 89 289 25458 E-Mail: incoming\_help@zv.tum.de

#### **Course Counseling**

For information on particular courses, recognition on previous study credits, etc. please contact the course counselors of the institute in charge.

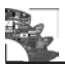

#### **Bachelor Examination Issues**

*http://www.mw.tum.de/en/the-department/organisation/examination-affairs/*

The Examination Committee is responsible for organizing examinations. It gives advice for academic planning and is responsible for recognizing requirements completed elsewhere, both domestically and abroad. You can get certificates and transcripts there.

#### **Recording Clerk:**

Arno Buchner  $Tel \cdot +498929915698$ E-Mail: buchner@mw.tum.de Room: MW 0015

#### **Office (1st to 4th semester):**

Silvia Newin Tel.: +49 89 289 - 15691 E-Mail: silvia.newin@mw.tum.de

#### **Office (5th to 6th semester):**

Diana Ivanova Tel.: +49 89 289 15692 E-Mail: diana.ivanova@mw.tum.de Room: MW 0011

#### **Master Examination Issues**

#### **Recording Clerk:**

Anett Geckert Tel.: +49 89 289 15695 E-Mail: anett.geckert@mw.tum.de Room: MW0012

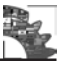

#### **Master Examination Issues**

#### **Office:**

Claudia Matheis  $Tel \cdot +498928915693$ E-Mail: claudia.matheis@mw.tum.de

Romy Scholz Tel.: +49 89 289-15694 E-Mail: romy.scholz@mw.tum.de Room: MW0011a

#### **"Zentraler Hochschulsport"**

The sport center for students is situated at the metro stop "Olympiazentrum". For more information, see: *www.zhs-muenchen.de*

#### **"Studentenwerk München"**

Information about accommodation, additional support (e.g. Bafög), studying with a child, food and drinks in canteen/cafeterias and psychosocial and psychotherapeutic advice service can be found here: www.studentenwerk-muenchen.de

#### **Service Point for disabled and chronically ill students**

*http://portal.mytum.de/studium/handicap/index\_html*

Alain Kathola  $Tel \cdot +498928922737$ Fax: +49 89 289 22735 Email: Handicap@zv.tum.de

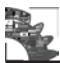

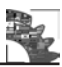

### **Bavarian-English Dictionary**

Welcome to Munich, the capital of Bavaria. Once you start travelling around Germany you will soon find out that Bavaria is often called a state in its own right as it has such a distinct culture, food and language. Especially the latter can be quite confusing, even if you have had German lessons already. But don't worry. With practice you'll be able to master it and people say if you can understand Bavarian you can understand (almost) all other German dialects, too.

To give you a headstart, here are the most useful, important and funniest Bavarian words and phrases.

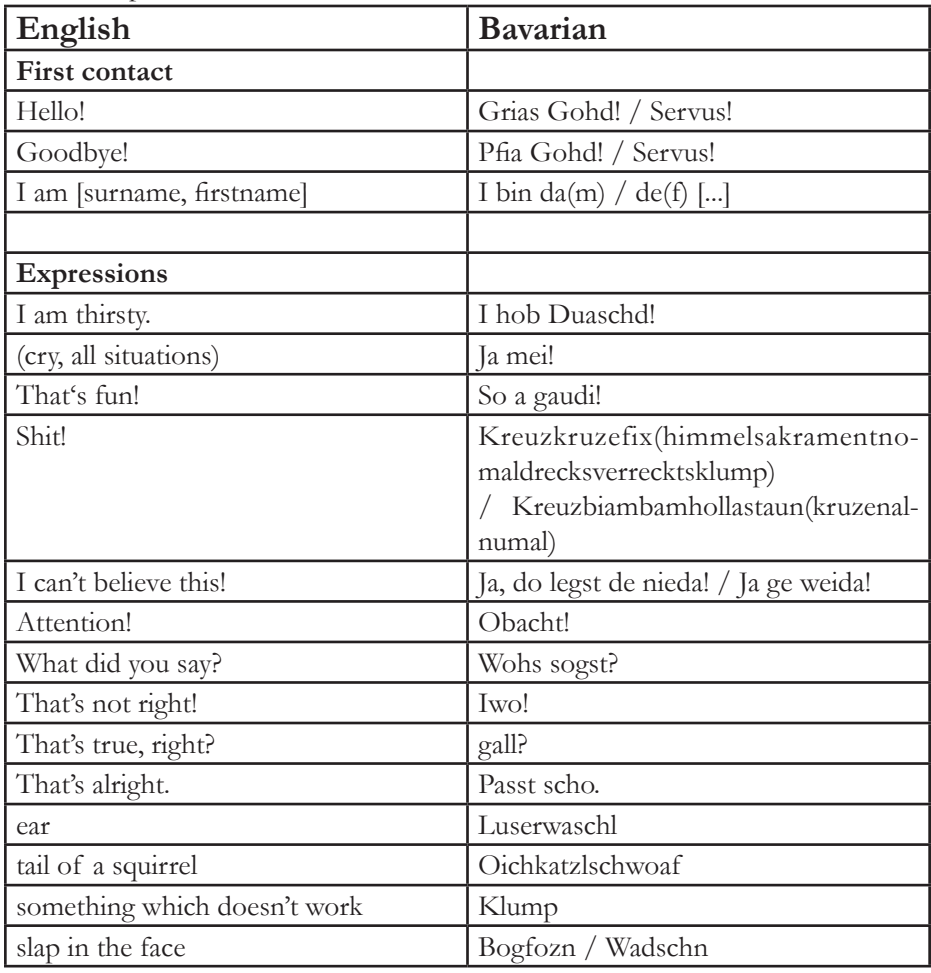

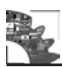

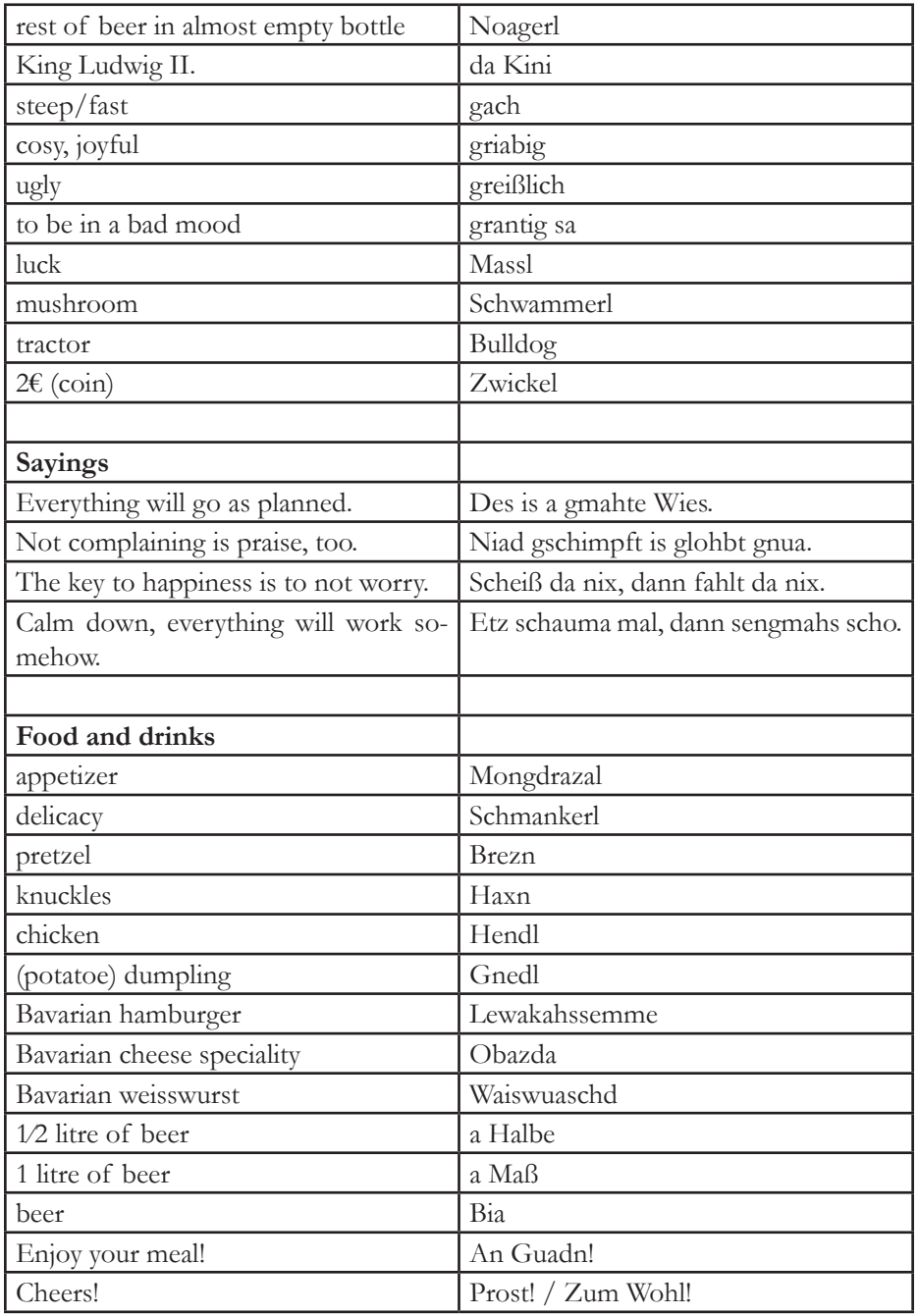

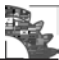